# **[Lisez-moi V81](https://www.impact-emploi-association.fr/2020/01/22/lisez-moi-v81/)**

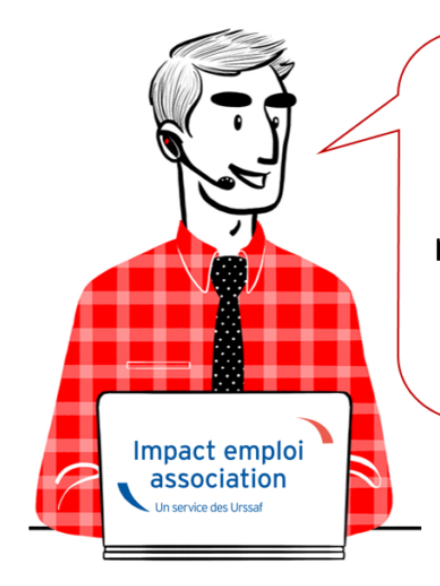

# V.3.00.81 / 31 janv. 2020

Voici les principales corrections et nouvelles fonctionnalités du logiciel à découvrir dans la version 3.00.81 d'Impact emploi association.

# *– Sommaire –*

- [Informations importantes](#page--1-0)
- [Déclaration Sociale Nominative](#page--1-0)
- [Autres déclarations](#page--1-0)
- [Bulletin de salaire](#page--1-0)
- [Administratif employeur](#page--1-0)
- [Correction d'anomalies](#page--1-0)
- [Paramétrage](#page--1-0)
- [Rappels](#page--1-0)

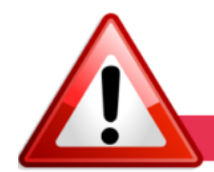

**INFORMATIONS IMPORTANTES** 

## **► DSN norme 2020**

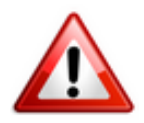

**La version livrée vous permet de déposer vos DSN 2020**.

Attention : Veillez à recalculer vos bulletins en cas de changements de taux et barèmes.

## **► Nouvelle version DSN-Val à installer**

Afin d'être en **conformité avec la norme DSN 2020**, une **nouvelle version de votre outil de contrôle DSN-Val** est **à installer** sur votre poste de travail.

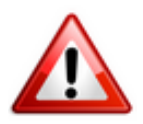

**Attention ! Il ne suffit pas de mettre à jour l'outil de contrôle via le bouton orange de la barre d'outils comme habituellement lors des livraisons de versions.**

**Vous devez télécharger la version DSN-val 2020.1 à partir du portail** *[DSN](http://www.dsn-info.fr/)***.**

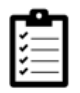

Si besoin, retrouvez **[ICI](https://www.impact-emploi-association.fr/2019/05/16/outil-de-controle-dsn-val/)** la procédure d'installation et d'utilisation de votre outil de contrôle DSN.

**Nous vous rappelons que la vérification préalable de vos dépôts DSN via cet outil de contrôle est indispensable. Les demandes des tiers n'ayant pas respecté cette étape avant de solliciter l'assistance ne seront pas traitées prioritairement par l'équipe technique**

## **► Formation professionnelle Artistes 2019**

L'**aide au remplissage AFDAS** concernant la **formation professionnelle Artiste 2019** est disponible dans cette mise à jour *(Onglet « Actions mensuelles/trimestrielles » / « Déclarations » / « Annuelles » / « Formation et courrier »)*.

**Merci d'attendre la version 3.00.82 livrée prochainement pour établir les bordereaux de la formation professionnelle du Sport.**

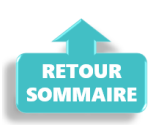

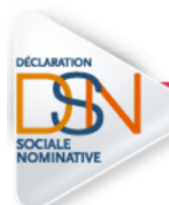

# **DECLARATION SOCIALE NOMINATIVE**

# **► Niveau de formation des salariés en contrat d'insertion**

Si une **anomalie est détectée au niveau de la rubrique S21.G00.30.024** lors du contrôle DSN-Val 2020 ou suite à un retour *« Non conforme »* via Netentreprise, **merci de contacter l'assistance** *(de préférence avant échéance)* en précisant en objet *« DSN – Contrat d'insertion – Niveau de formation »*.

# **► Déclaration Obligatoire d'Emploi des Travailleurs Handicapés (DOETH)**

**A compter du 1er janvier 2020, la Déclaration Obligatoire d'Emploi des Travailleurs Handicapés se fait par voie dématérialisée via la DSN.**

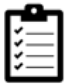

Retrouvez **[ICI](https://www.impact-emploi-association.fr/2019/09/13/declaration-obligatoire-demploi-des-travailleurs-handicapes-doeth/)** la **procédure de saisie du statut BOETH dans votre logiciel.**

Pour plus d'informations concernant ce dispositif, rendez-vous sur *[urssaf.fr](https://www.urssaf.fr/portail/home/actualites/toute-lactualite-employeur/janvier-2020--declaration-de-tra.html)*.

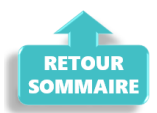

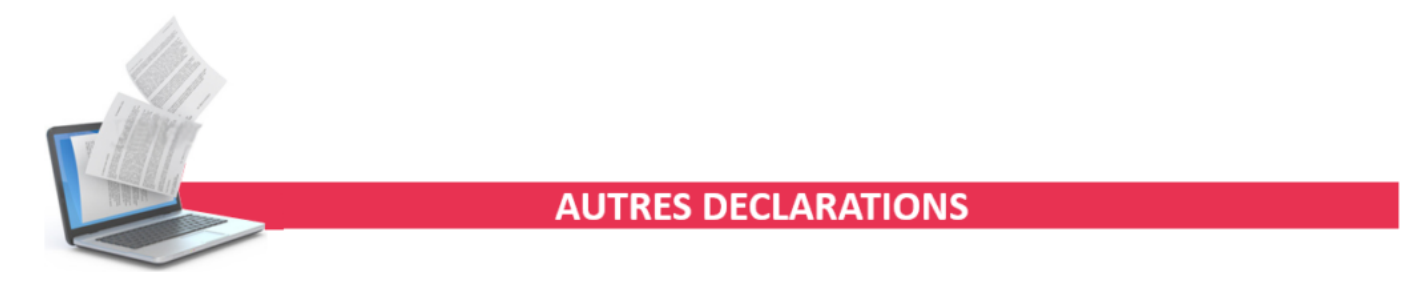

# **► Taxe sur les salaires 2019**

**L'aide au remplissage du formulaire** *« Taxe sur les salaires »* **est disponible pour l'année 2019**.

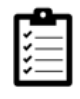

Si besoin, retrouvez la procédure d'édition du formulaire *[ICI](https://www.impact-emploi-association.fr/2019/02/06/editer-le-formulaire-taxe-sur-les-salaires/)*.

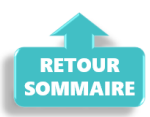

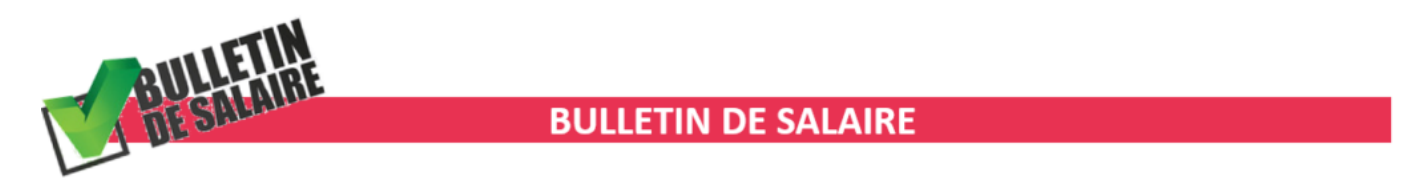

# **► Taux de l'allocation d'activité partielle**

A compter de cette version, le **taux de l'allocation d'activité partielle est désormais cumulé** et non plus distinct :

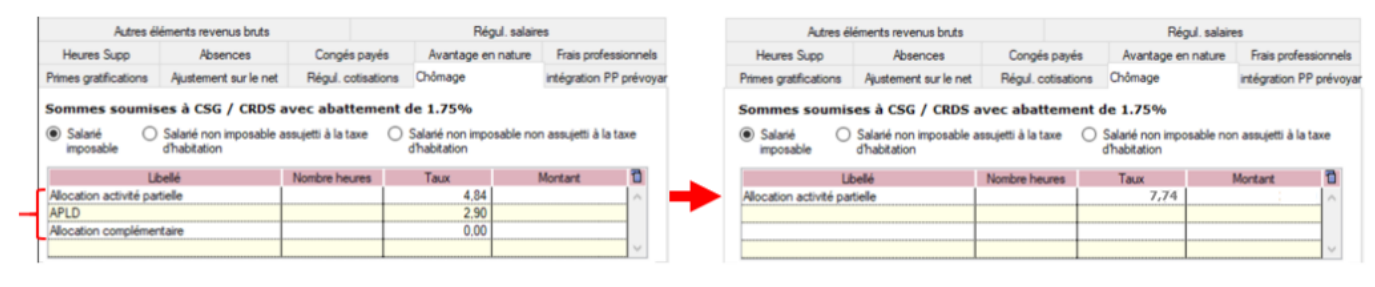

Anciennes versions = Taux distincts

A compter de la V81 = Taux cumulé

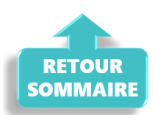

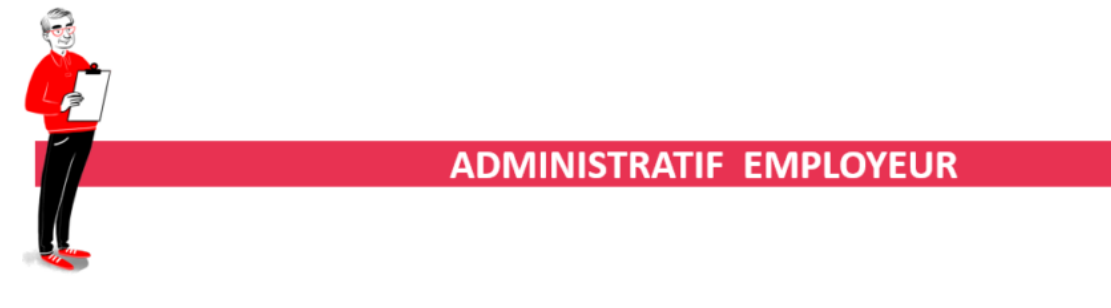

# **► Mensualisation des caisses de retraites**

**Dans la mise à jour précédente (V.3.00.80), un traitement automatique a permis de passer les échéances des caisses de retraites en mensuel suite à la campagne de mensualisation des cotisations AGIRC-ARRCO.**

Il a été détecté que **pour certaines associations**, le **processus de mensualisation automatique ne s'est pas correctement effectué.**

Afin de **détecter les associations restées en échéance trimestrielle**, vous avez à votre disposition la **requête** *« 41.1.Employeur – Caisse de retraite – télérèglement »* reprenant toutes **les associations en prélèvement pour la**

**retraite complémentaire**.

Si vous **repérez des associations restées en prélèvement trimestriel alors qu'elles devraient être passées en mensuel,** alors **vous devez modifier manuellement l'échéance des caisses de retraite.**

**Par ailleurs, certaines de vos associations peuvent être restées en échéance trimestrielle car elles ne sont pas en mode télérèglement.**

Afin de les **identifier**, **vous devez exécuter la seconde requête** *« 41.Employeur – Caisse de retraite »* et **la comparer aux résultats de la requête précédente** *« 41.1.Employeur – Caisse de retraite – télérèglement***«** .

Si vous **repérez des associations présentes dans la requête 41 mais qui ne figurent pas dans la requête 41.1**, cela signifie que **ces associations ne sont pas en télérèglement** et **sont donc par conséquent restées en échéance trimestrielle**.

**Prenez alors contact avec ces associations pour savoir si elles souhaitent adhérer au prélèvement, ce qui vous permettra alors de les passer en échéance mensuelle pour la retraite complémentaire.**

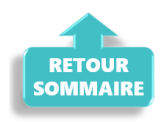

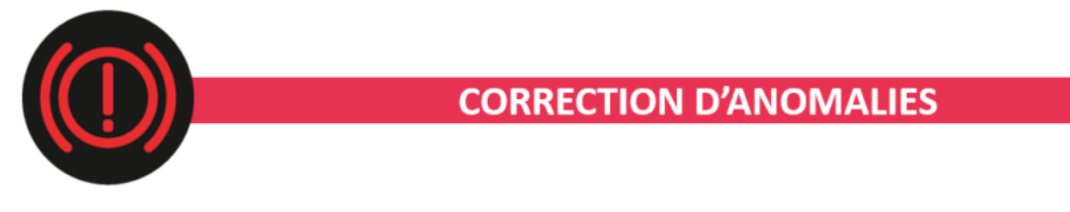

#### **► Anomalie OPCO**

Une correction a été apportée lors de la création du **contrat formation salarié** au niveau de la **correspondance avec la caisse OPCO employeur**.

#### **► Heures majorées**

Cette version **corrige l'anomalie détectée concernant la disparition des heures majorées** (fériés, dimanches et nuits).

## **► Saisie de l'avance sur salaire et ajustement sur le net**

Le motif **« Avance sur salaire** de l'**onglet « Ajustement sur le net »** a été réintégré dans cette version.

## **► Taxation CDD-U**

La **taxation appliquée aux CDD-U** dans la version précédente s'applique désormais également lorsque le **salarié est déclaré en base forfaitaire**.

Pour plus d'informations sur les contrats éligibles à la taxe CDD-U, rendezvous sur le portail *[urssaf.fr](https://www.urssaf.fr/portail/home/actualites/toute-lactualite-employeur/taxe-forfaitaire-sur-les-cdd-dus.html)*.

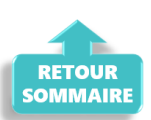

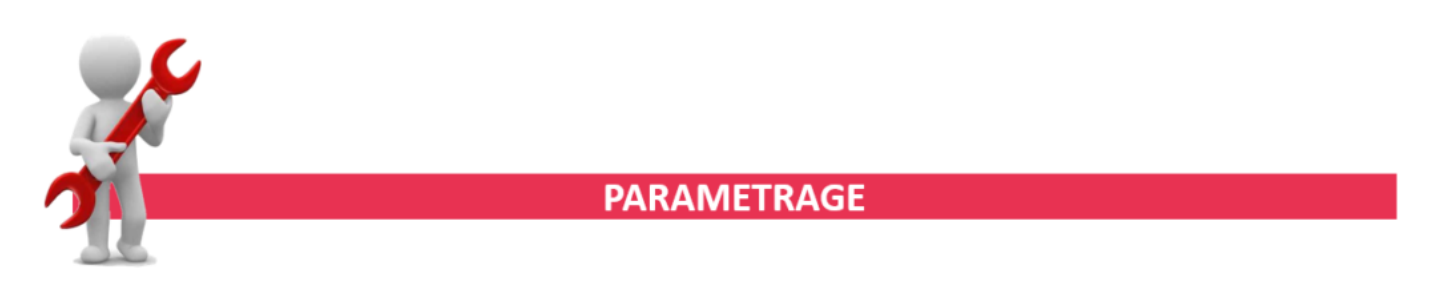

**► Sport : Cotisations « Frais de santé »**

Un **changement** dans le montant des **cotisations «Frais de santé» du Sport** est intervenu.

**Cette version intègre désormais 2 options pour les « Frais de santé » du régime sport paramétré :**

Frais de santé hors labellisat  $= 0.92 %$  PLSS Frais de santé labellisé  $= 0.87$  % PLSS Frais de santé A/M hors labellisat. =  $0.59$  % PLSS Frais de santé A/M labellisé  $= 0,56$  % PLSS

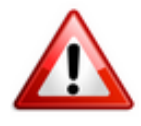

Nous vous invitons à faire vos **bulletins de janvier avec 0.92%**, pour tous les salariés et à **ne pas changer votre prévoyance paramétrée en « autres prévoyances** » *(La différence étant de 3428 x 0.05%, soit moins de 1.71€ sur chaque bulletin)*.

# **► Valeur du point Familles Rurales IDCC 1031**

A compter du 1er janvier 2020, la **valeur du point « Familles Rurales » passe de 5€ à 5.02€**.

## **► Valeur du point CCN Alisfa IDCC 1261**

La **valeur du point de la CCN Alisfa passe à 4.58333 €** au 1er janvier 2020.

### **► Valeur du point CCN 1966 IDCC 413**

La **valeur du point de la CCN 1966** (IDCC 413) est **revalorisée à 3.80 €** au 1er janvier 2020.

#### **► Valeur du point CCN 5017 et AC05**

La **valeur du point des CCN 5017 et AC05** est **revalorisée à 10.00 €** au 1er janvier 2020.

## **► Valeur du point CCN 2336**

A compter du 1er janvier 2020 la **valeur du point socle de la CCN 2336 est fixée à 1.135 €**.

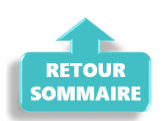

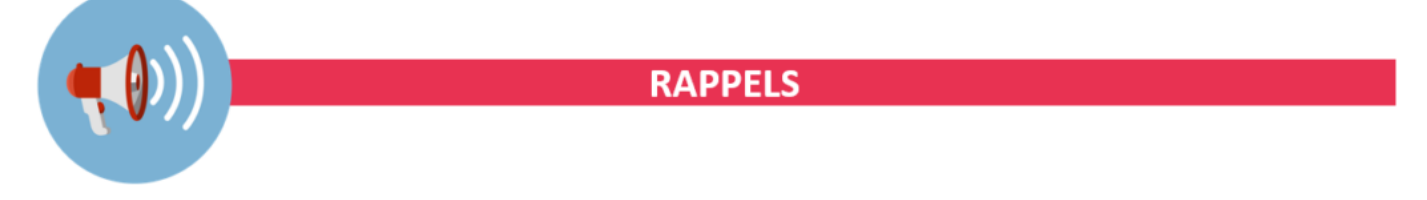

## **► Outil de contrôle DSN-Val**

**Rappel important :** Pensez à **télécharger la version 2020** de votre outil de contrôle via le **portail DSN-Info** *(voir détails dans la rubrique « Informations importantes »)*.

Nous vous rappelons que **la vérification préalable de vos dépôts DSN via cet outil de contrôle est indispensable**. Les demandes des **tiers n'ayant pas respecté cette étape avant de solliciter l'assistance ne seront pas traitées prioritairement par l'équipe technique**.

**► Comment joindre l'assistance ?**

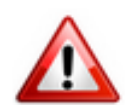

**Attention :** Pour toute **demande de régularisation DSN**, merci d'utiliser le formulaire *[« Fiche-navette – Régularisation DSN »](https://www.impact-emploi-association.fr/formulaires/fiche-navette-regularisation-dsn/)*.

Toute demande de régularisation passant par l'adresse mail habituelle de l'assistance ne sera pas prise en compte par les techniciens.

Pour toute autre demande, l**'unique adresse est : [impact-emploi](https://impact-emploi-association.fr/impact-emploi-association@urssaf.fr)[association@urssaf.fr](https://impact-emploi-association.fr/impact-emploi-association@urssaf.fr)**.

Pour une meilleure prise en charge de vos demandes, **merci d'indiquer un objet** ainsi que vos **coordonnées** dans le corps du message.

Un **accusé réception** vous informera de la prise en compte de votre demande. Le délai de traitement des demandes pouvant varier selon la charge de l'assistance, **merci de ne pas réitérer l'envoi d'un même message** afin d'éviter les doublons et la surcharge de la boîte de réception.

L'équipe Impact emploi vous remercie !

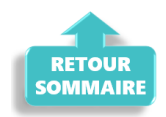